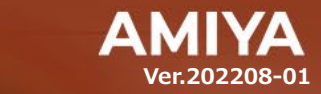

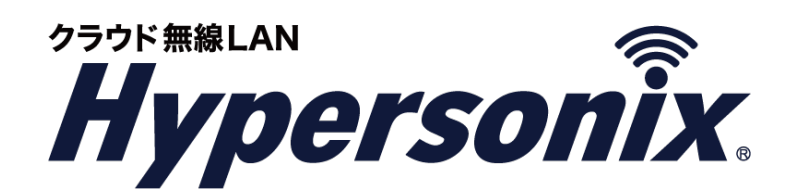

# 無線 **LAN** アクセスポイント

# **V-sonic** ユーザーズガイド ベーシック[Wi-Fi6]タイプ

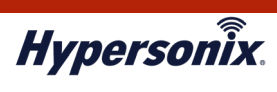

本書で指定している箇所以外でソフトウェアに改変を加えた場合は、サポート対象外となります。

本書の一部または全部を無断転載することを禁止します。

本書の内容に関しては、将来予告なしに変更する場合があります。

本書では正確な情報を記載するよう努めておりますが、誤植や記載漏れがないことを保障するものではありません。

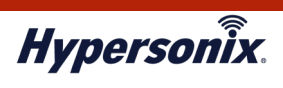

目次

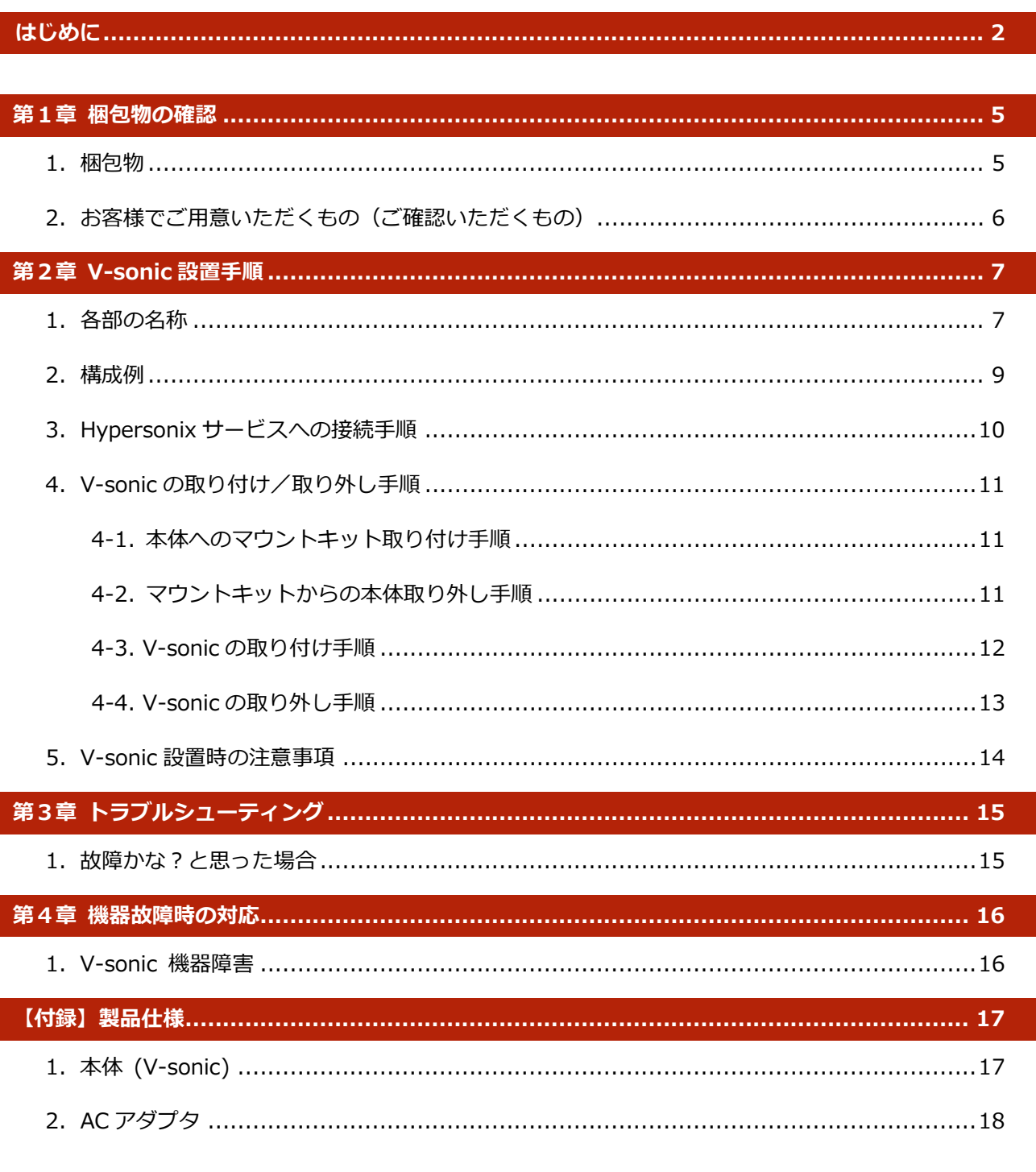

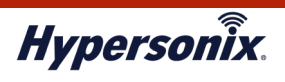

# **はじめに**

本書は Hypersonix サービス利用開始の手順について説明します。

Hypersonix サービス機器(以下、V-sonic)をネットワークに接続するだけで、サービスが開始されます。

# **●おことわり**

1.本書は間違いや誤解を生じないよう、編集しています。しかしながら、万が一誤植や記載漏れがあった場合でも、

それに起因するお客様への直接、間接の損害においては、責任を負いかねますので、あらかじめご了承ください。

- 2.本書の内容に関しましては、予告なく変更・修正されることがあります。
- 3.掲載されている機器に関しましては、仕様およびデザインなどが予告なく変更されることがあります。
- 4. 弊社の許可なく、本書の一部または全部の複製、改訂および再配布を禁止します。

#### **●海外での使用に関する注意事項**

本機に関しまして、日本国内仕様のため、海外規格には準拠していません。 従いまして、日本国外で使用された場合、当社は一切の責任を負いかねますのでご留意ください。 なお、本機は「外国為替および外国貿易法」の規定により戦略物資など輸出規制製品に該当する場合があります。 国外に持ち出す際には、日本国政府の輸出許可申請などの手続きが必要になる場合がありますのでご注意ください。

\_\_\_\_\_\_\_\_\_\_\_\_\_\_\_\_\_\_\_\_\_\_\_\_\_\_\_\_\_\_\_\_\_

#### **●情報機器としての注意事項**

以下の注意事項は、「情報処理装置電波障害自主規制協議会」の運用主旨に基づくものです。

この装置は、情報処理装置など電波障害自主規制協議会(VCCI)の基準に基づくクラス B 情報技術装置です。 この装置は家庭環境で使用することを目的としていますが、この装置がラジオやテレビジョン受信機に近接して 使用されると、受信障害を引き起こす可能性があります。

#### **●無線機器としての注意事項**

本機は IEEE802.11ax(5GHz)、IEEE802.11ac、IEEE802.11n(5GHz) 、IEEE802.11a 利用時に 5GHz 帯の電波を利用します。

5.2GHz、5.3GHz 帯の屋外使用は電波法で禁止されています。

また本機が対応している無線規格は、以下の通りです。

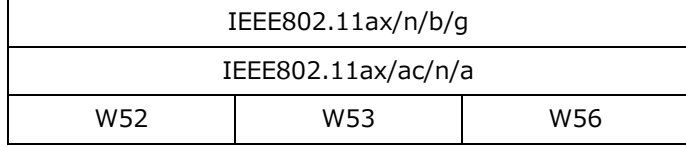

W52: 5.2GHz 帯 / 36, 40, 44, 48ch

W53: 5.3GHz 帯 / 52, 56, 60, 64ch

W56: 5.6GHz 帯 / 100, 104, 108, 112, 116, 120, 124, 128, 132, 136, 140ch

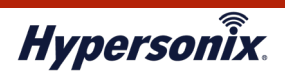

#### **●W53, W56 を利用する場合の法令による制限事項**

各チャンネルの通信開始前に 1 分間のレーダー検出を行うため、その間は通信できません。

また、通信中にレーダー波を検出した際には、自動的にチャンネルを変更します。チャンネル変更が発生した場合、 通信が中断される可能性があります。

以下内容は「電波法」に関するものです。

本機は「電波法第 4 条 第1項 第 3 号」、「電波法施行規則第 6 条 第 4 項 第 4 号」、「特定無線設備の技術基準 適合証明に関する規則第 2 条 第 1 項 第 19 号および第 19 号の 2、第 19 号の 3、第 19 号の 3 の 2」に該当する 2.4GHz 帯高度化小電力データ通信システム、2.4GHz 帯小電力データ通信システム、5GHz 帯小電力データ通信 システムおよび 5GHz 帯屋外型小電力データ通信システムの無線設備です。

無線部回路の変更やアンテナの改造は法律で禁じられています。絶対に改造しないでください。 (無線ユニットは、不法改造ができない筐体構造となっています。)

#### **●無線 LAN 製品ご使用時におけるセキュリティに関する注意事項**

お客様の権利(プライバシー保護)に関する重要な事項となります。

無線 LAN では、LAN ケーブルを使用する代わりに、電波を使用して PC と無線アクセスポイント間で通信を行うため、 電波の届く範囲であれば、自由に LAN 接続が可能となる利点があります。

その反面、電波はある程度の範囲であれば、障害物(壁など)を超えて、すべての場所に届くため、セキュリティに 関する設定を行っていない場合、以下のような問題が発生する可能性があります。

・ **通信内容を盗み見られる**

悪意ある第三者が電波を故意に傍受し、以下の通信内容を盗み見られる可能性があります。

- ・ ID / パスワードなどの個人情報
- ・ メールの内容

#### ・ **不正に侵入される**

悪意ある第三者が、無断で個人や会社内のネットワークへアクセスし、以下の行為を実行する可能性があります。 ・ 個人情報や機密情報を取り出す (情報漏洩)

- ・ 特定の人物になりすまし、不正な情報を流す (なりすまし)
- ・ 傍受した通信内容を書き換えて発信する (改ざん)
- ・ コンピュータウィルスなどを流し、データやシステムを破壊する (破壊)

本来、無線 LAN カードや無線アクセスポイントは、これらの問題に対応するためのセキュリティの仕組みを持っており ますので、無線 LAN 製品のセキュリティに関する設定を行うことで、それらの問題が発生する可能性を低くする ことができます。

なお無線 LAN の仕様上、特殊な手段によりセキュリティ設定が破られる可能性があり得ますので、ご理解の上 ご使用ください。

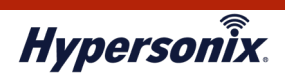

#### **●ユーザーズガイドの構成**

本書には以下の章があります。

- 第1章 梱包物の確認
- 第 2 章 V-sonic 設置手順
- 第 3 章 トラブルシューティング
- 第 4 章 機器故障時の対応
- 【付録】製品仕様

#### **●対象読者**

本書は、V-sonic を設置する導入担当者を対象にしています。

# **●その他の情報**

Hypersonix WEB サイト (https://www.amiya.co.jp/solutions/hypersonix/)では、

サービスに関する様々な情報が参照できます。

#### **●表記**

本書では設定や利用上の注意事項を以下の通り表記します。

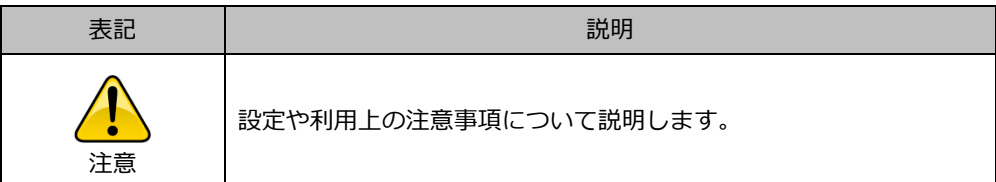

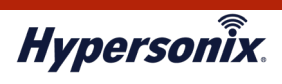

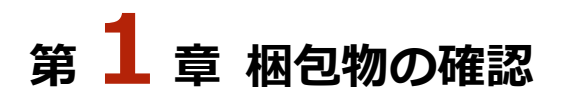

# **1.梱包物**

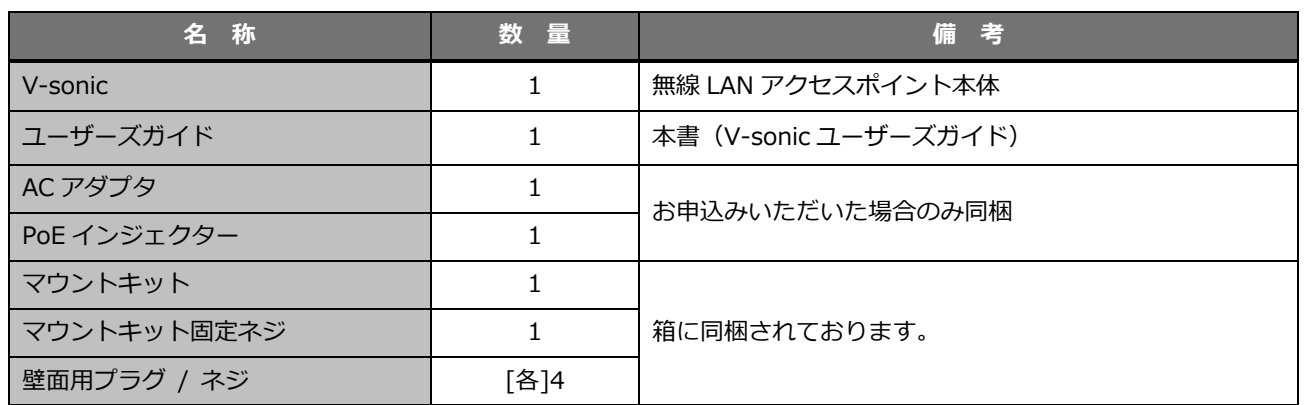

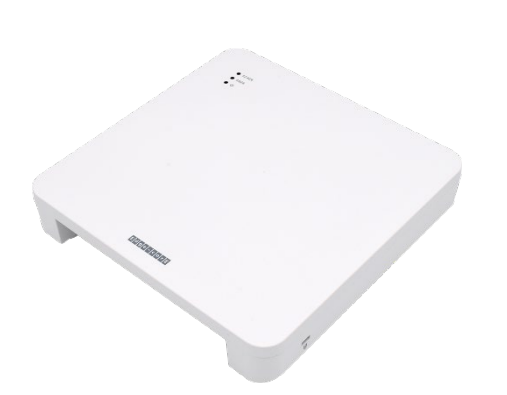

【V-sonic(無線 LAN アクセスポイント本体)】 【AC アダプタ / 変換フラグ】

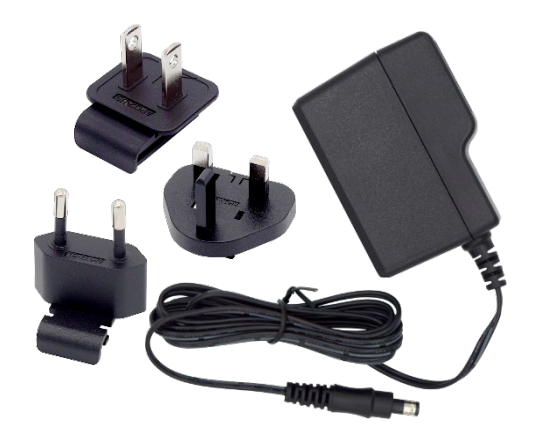

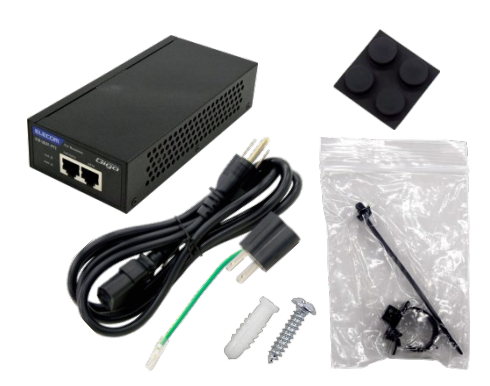

【PoE インジェクター】

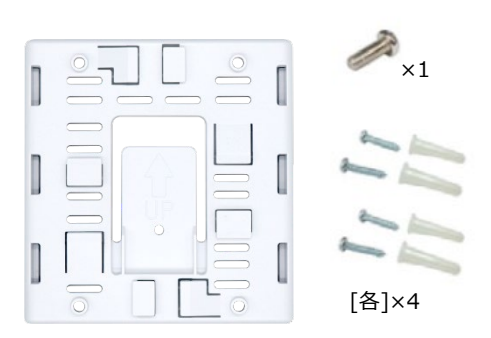

【マウントキット / ネジ】

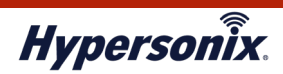

# **2.お客様でご用意いただくもの(ご確認いただくもの)**

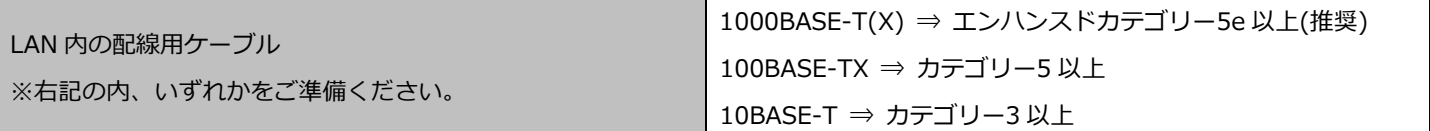

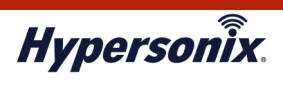

# **第2章 V-sonic 設置手順**

**1.各部の名称**

**【V-sonic 本体】**

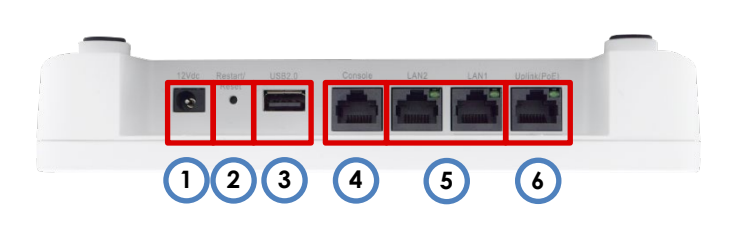

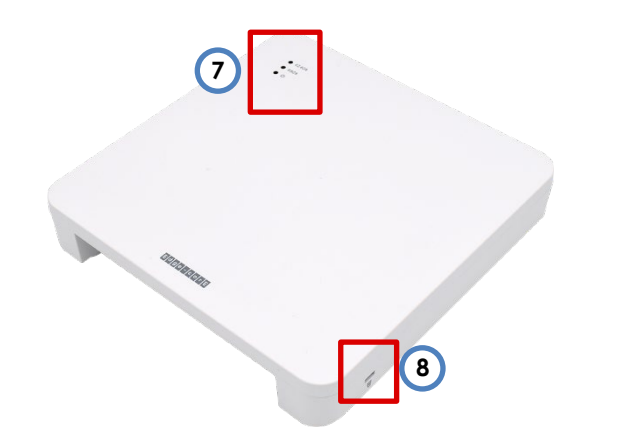

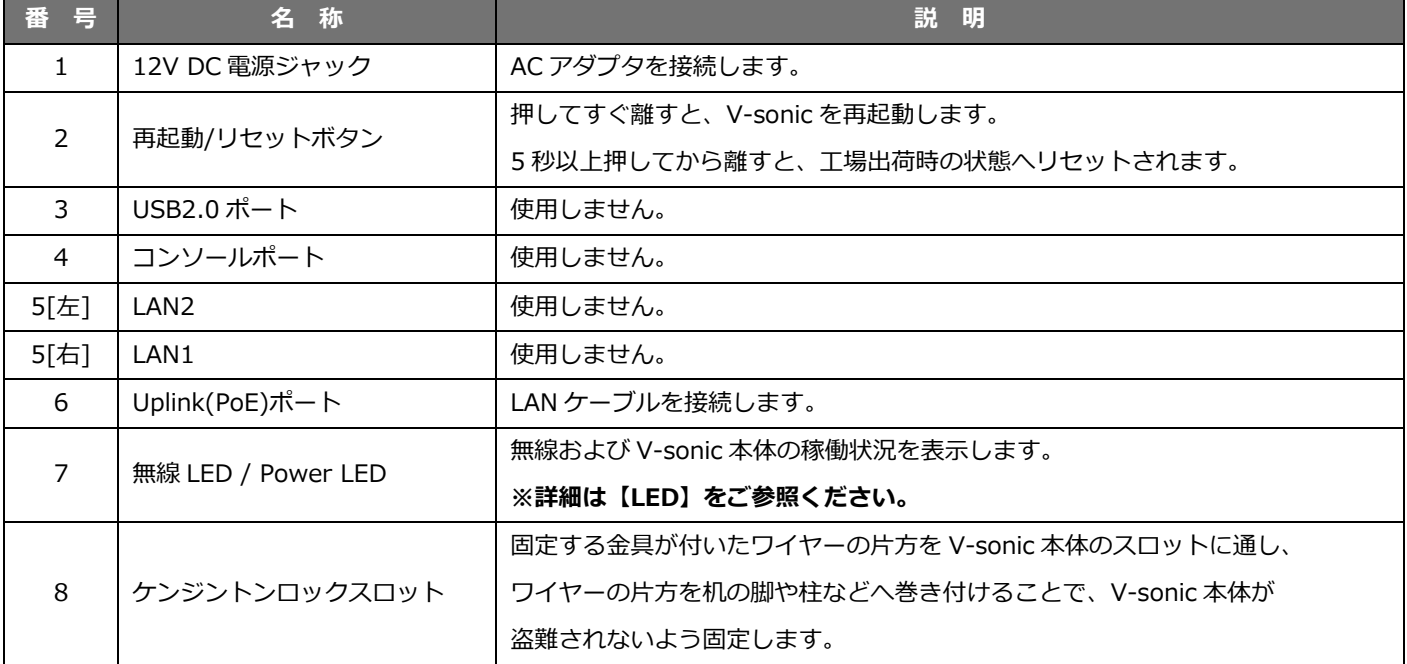

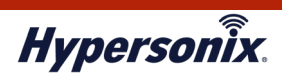

# **【LED】**

**O** @2.4G  $\circledcirc$  $\circled{2}$  $\bullet$  ( $5G$ )  $\circledS$  $\bullet$ 

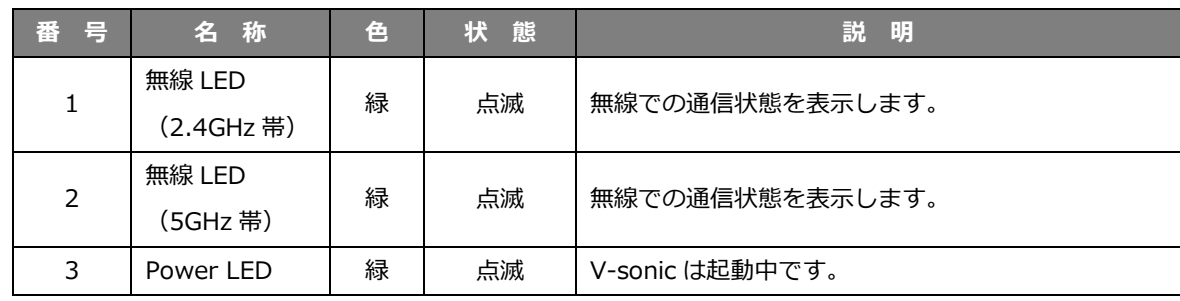

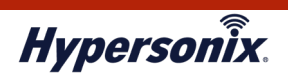

# **2.構成例**

# **(1)サンプル構成(PC を接続する場合)**

主に企業内にある情報系通信を目的とする構成となります。

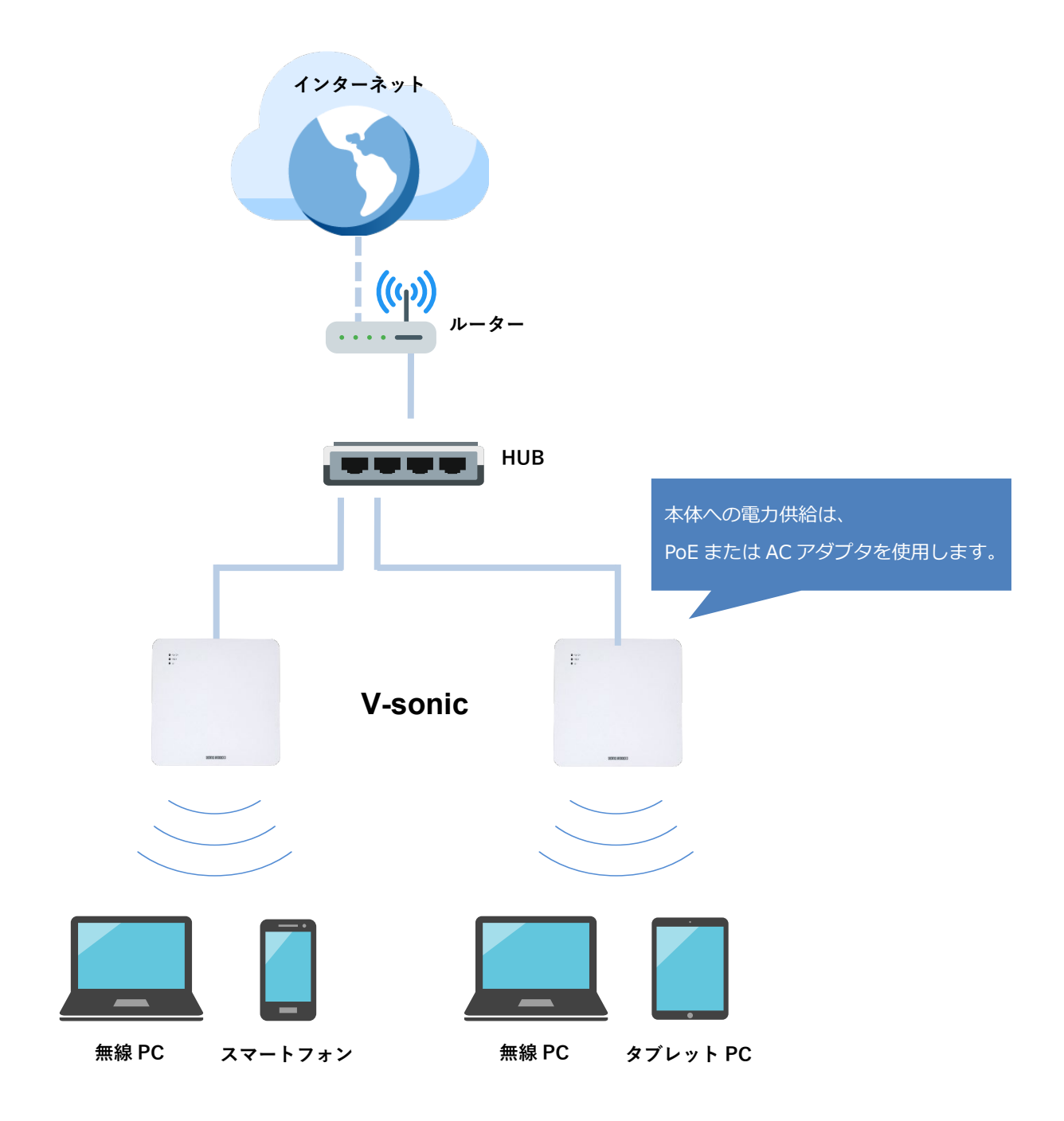

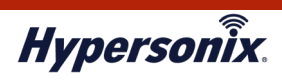

# **3.Hypersonix サービスへの接続手順**

- 1. 弊社より送付した V-sonic を開梱し、同梱物の不足がないことを確認します。
- 2. LAN ケーブルの接続については、V-sonic への電源供給方法に応じて以下 3 パターンの手順があります。
	- ・PoE インジェクターから給電する場合 ⇒ **2-1 へ**
	- ・PoE 対応のスイッチング HUB から給電する場合 ⇒ **2-2 へ**
	- ・AC アダプタから給電する場合 ⇒ **2-3 へ**

#### **2-1. PoE インジェクターから給電する場合 ※LAN ケーブルを 2 本ご準備ください**。

2-1-1. PoE インジェクターのデータ通信専用ポートと既存環境のスイッチング HUB を LAN ケーブルで接続し、 V-sonic の Uplink(PoE)ポートと PoE インジェクターの PoE ポートを LAN ケーブルで接続します。

#### **2-2. PoE 対応のスイッチング HUB から給電する場合**

2-2-1. V-sonic の Uplink(PoE)ポートと既存環境にある PoE 対応のスイッチング HUB を LAN ケーブルで接続します。 ※PoE 対応のスイッチング HUB については、接続ポートを IEEE802.3at(PoE+)で設定する必要があります。

#### **2-3. AC アダプタから給電する場合**

2-3-1. V-sonic の Uplink(PoE)ポートと既存環境のスイッチング HUB を LAN ケーブルで接続します。

2-3-2. AC アダプタを V-sonic の DC 電源ジャックに接続し、アダプタのプラグをコンセントに差し込みます。

3. 正常に電力が供給され V-sonic 本体が正常起動すると、Power LED が緑色に常時点灯します。

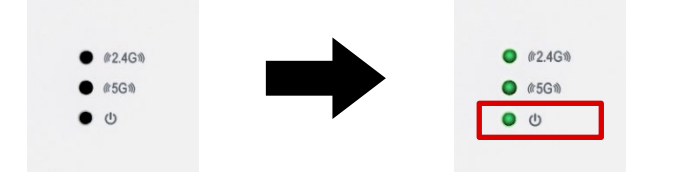

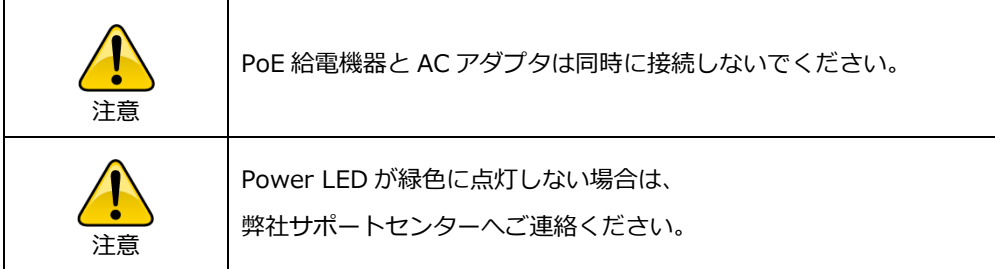

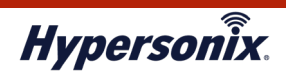

#### **4.V-sonic の取り付け/取り外し手順**

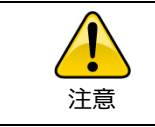

V-sonic 本体を天井や壁に取り付ける場合、専用のマウントキットを 必ずご使用ください。

# **4-1. 本体へのマウントキット取り付け手順**

1. V-sonic 本体をマウントキットのフランジに合わせて、音がするまで赤い矢印の方向にスライドさせて固定します。

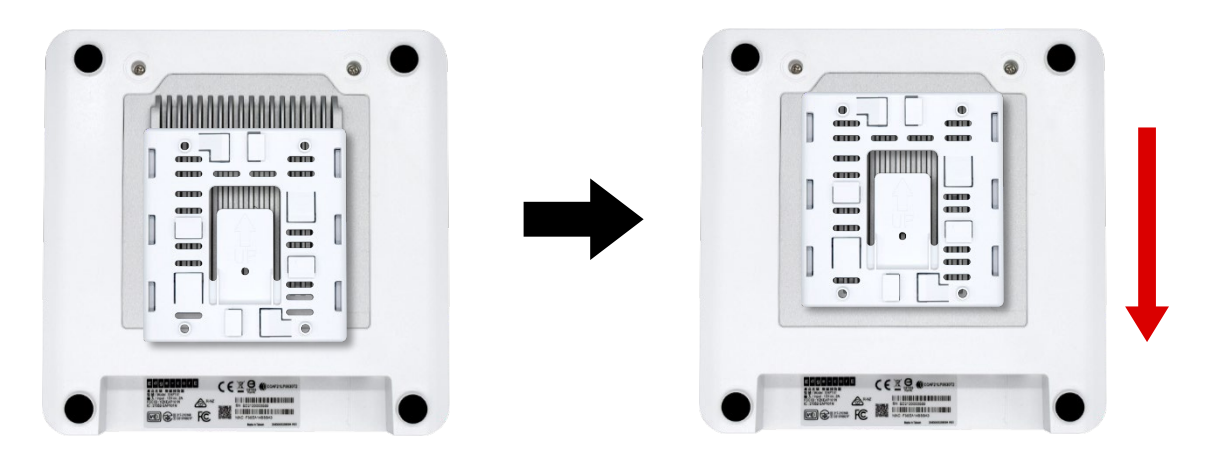

#### **4-2. マウントキットからの本体取り外し手順**

1. V-sonic 本体を赤い矢印の方向にスライドさせて、マウントキットから取り外します。

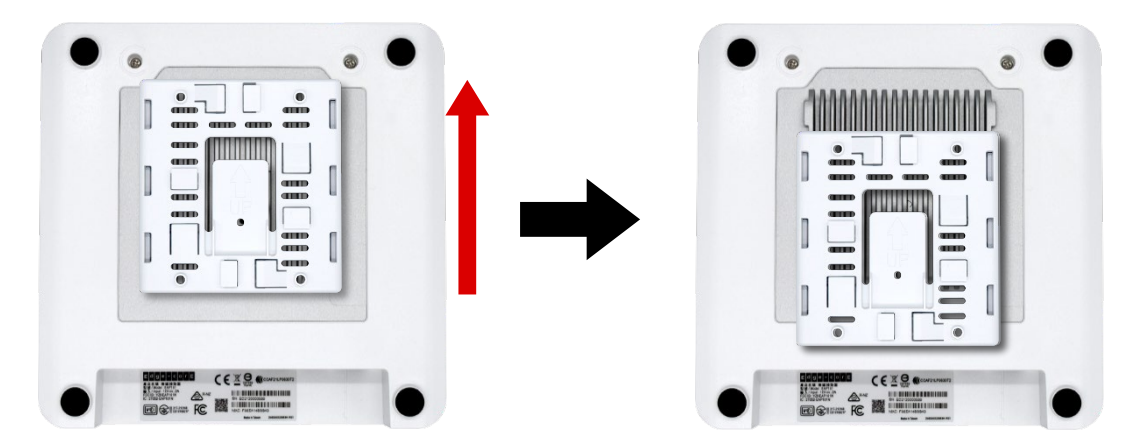

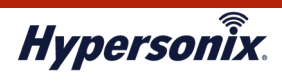

#### **4-3. V-sonic の取り付け手順**

本項では以下手順について解説します。

- ・壁への取り付け手順 ⇒ **4-3-1 へ**
- ・天井への取り付け手順 ⇒ **4-3-2 へ**

#### **4-3-1. 壁への取り付け手順**

- 1. 壁面の取り付けたい場所へマウントキットを当て、ネジとプラグを差し込む 4 つの穴の位置に印を付けます。
- 2. 印を付けた 4箇所にドリルで穴をあけ、プラグを挿入して壁と同じ高さになるよう叩いて調整し、4本のネジで マウントキットを壁面に固定します。

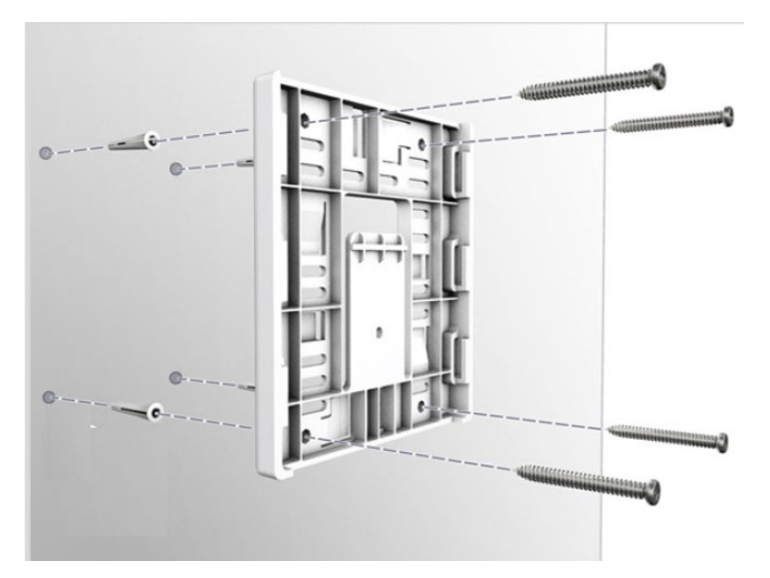

- 3. V-sonic 本体へ LAN ケーブルを接続します。AC アダプタから給電する場合は、こちらも接続してください。
- 4. LAN ポートが下向きになるように V-sonic 本体をマウントキットのフランジに合わせ、音がするまで赤い矢印の方向へ スライドさせて固定します。

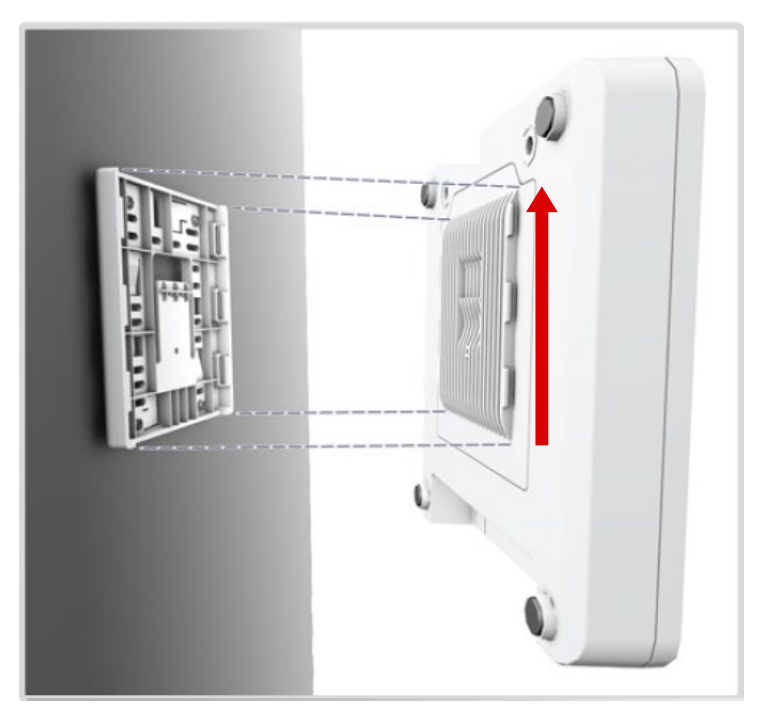

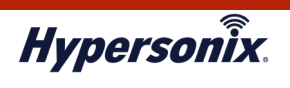

#### **4-3-2. 天井への取り付け手順**

- 1. 天井の取り付けたい場所へマウントキットを当て、ネジとプラグを差し込む4つの穴の位置に印を付けます。
- 2. 印を付けた 4箇所にドリルで穴をあけ、プラグを挿入して天井と同じ高さになるよう叩いて調整し、4本のネジで マウントキットを天井に固定します。

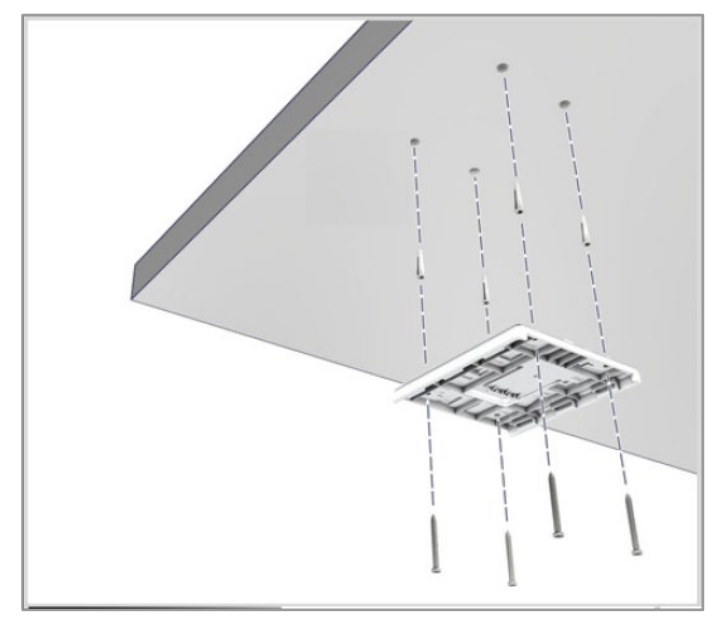

- 3. V-sonic 本体へ LAN ケーブルを接続します。AC アダプタから給電する場合は、こちらも接続してください。
- 4. V-sonic 本体をマウントキットのフランジ上に置いて、音がするまでスライドさせて固定します。

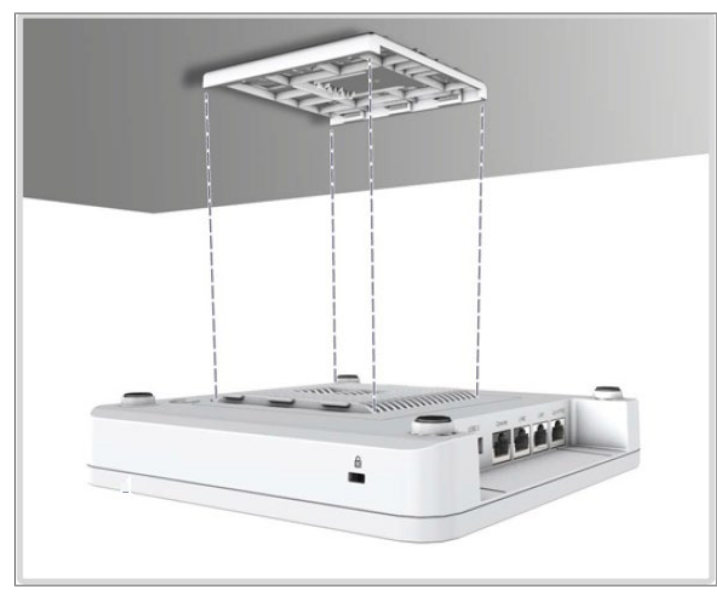

#### **4-4. V-sonic の取り外し手順**

- 1. V-sonic 本体を上にスライドさせて、マウントキットから取り外します。
- 2. V-sonic 本体から LAN ケーブルを外します。AC アダプタをご利用の場合は、こちらも合わせて外してください。

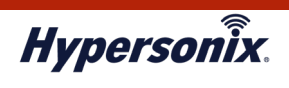

# **5.V-sonic 設置時の注意事項**

#### **(1)壁や金網による減衰**

壁や金網越しに無線 LAN 通信を行う場合、壁や金網が障害物となって、無線電波が著しく減衰し、通信不良および遅延が 発生する可能性があります。

#### **(2)ISM 機器からの干渉**

2.4GHz 帯を利用している無線 LAN 規格は ISM バンドを使用しているため、通信エリア内やその近くに ISM 機器がある場合、 電波干渉が発生する可能性があります。

※ISM バンド:"Industry Science Medical" の略で、産業科学医療用バンドとも呼ばれます。 電子レンジや超音波洗浄機などに使用されます。

#### **(3)V-sonic 取り付けに関する注意事項**

以下の点に注意し、V-sonic 本体の取り付け位置を決定してください。

- ・通信しようとする範囲の中で、可能な限り高く見渡しの良い場所であること。
- ・振動や衝撃ができるだけ少ない場所であること。
- ・雨、水滴で濡れない場所であること。
- ・高温、高湿度、極端な低温にならない場所であること。
- ・排気ガスなど腐食性ガスがかからない場所であること。
- ・V-sonic 本体の周囲に金属物などの電波障害を引き起こすものがない場所であること。

# **第3章 トラブルシューティング**

#### **1.故障かな?と思った場合**

無線 LAN 接続不良となった際は、以下の点をご確認ください。

#### **(1)V-sonic 本体の給電状況の確認(Power LED の確認)**

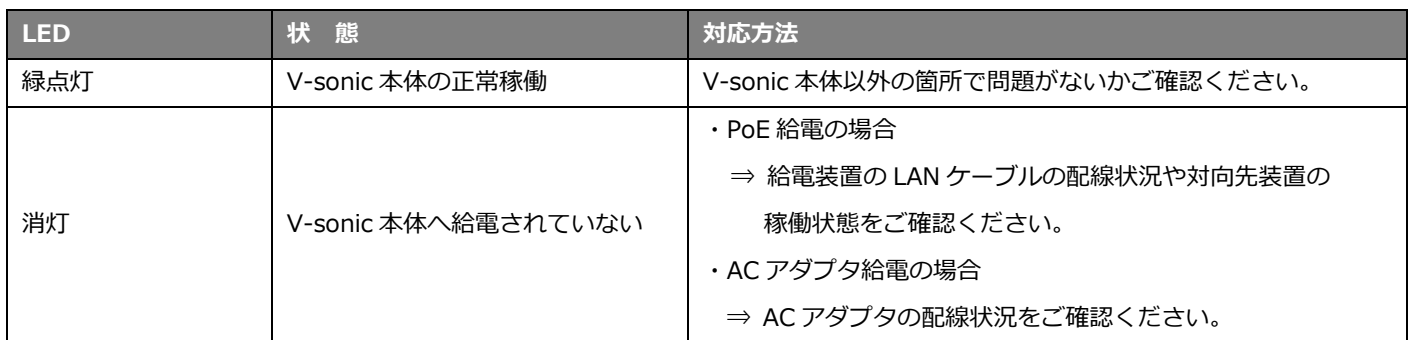

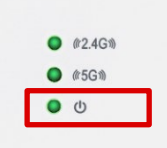

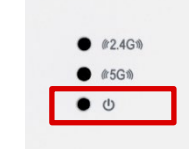

**【正常時】 【電源 OFF/無給電時】**

### **(2)V-sonic 本体と PoE 対応スイッチング HUB をつなぐ LAN ケーブルの確認**

使用中の LAN ケーブルの劣化、または断線が原因の場合があります。 LAN ケーブルを交換し、現象が改善されるかご確認ください。

#### **(3)PC 側の設定の確認**

PC 側の無線の設定、IP アドレスの設定などに問題がないかご確認ください。

#### **(4)無線通信環境の確認**

V-sonic 本体の周りに電波の障害となるものがないかご確認ください。

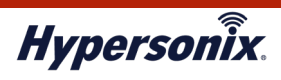

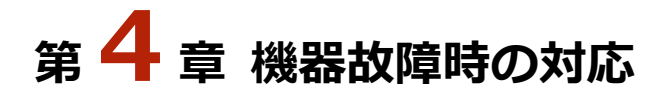

#### **1.V-sonic 機器障害**

V-sonic 本体が故障している場合、無線 LAN 接続による正常な通信が行えません。

V-sonic の機器交換が必要となりますので、弊社サポートセンターまでご連絡ください。

弊社にてセンドバック手続きを実施し、代替機を送付いたします。

代替機の V-sonic が届きましたら、既存の V-sonic と同じ場所に設置し、ネットワークへ接続してください。

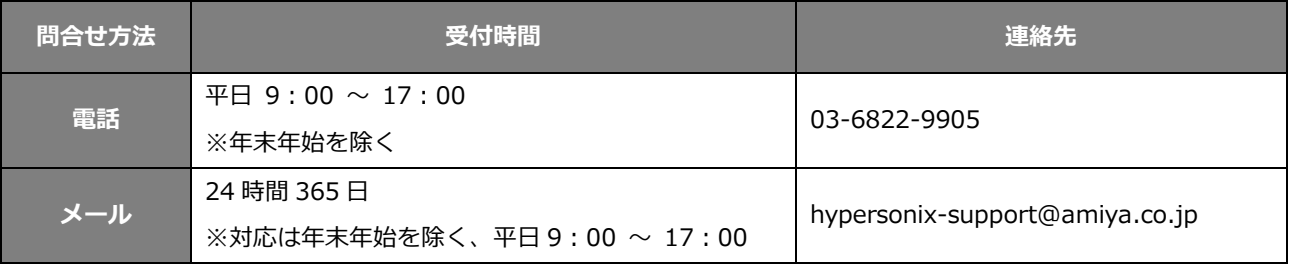

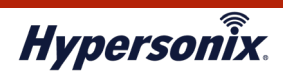

# **【付録】製品仕様**

# **1.本体 (V-sonic)**

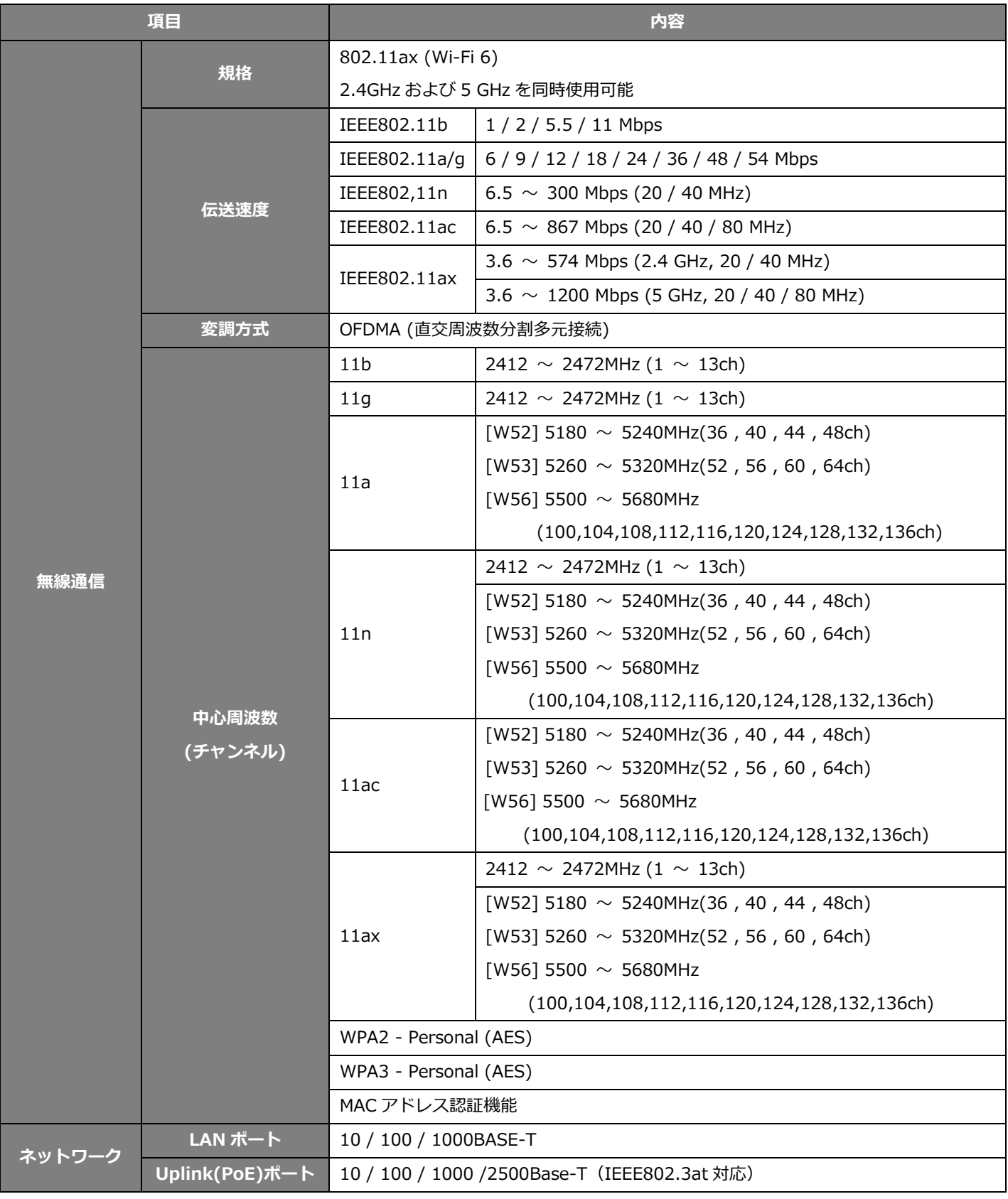

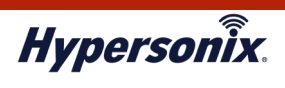

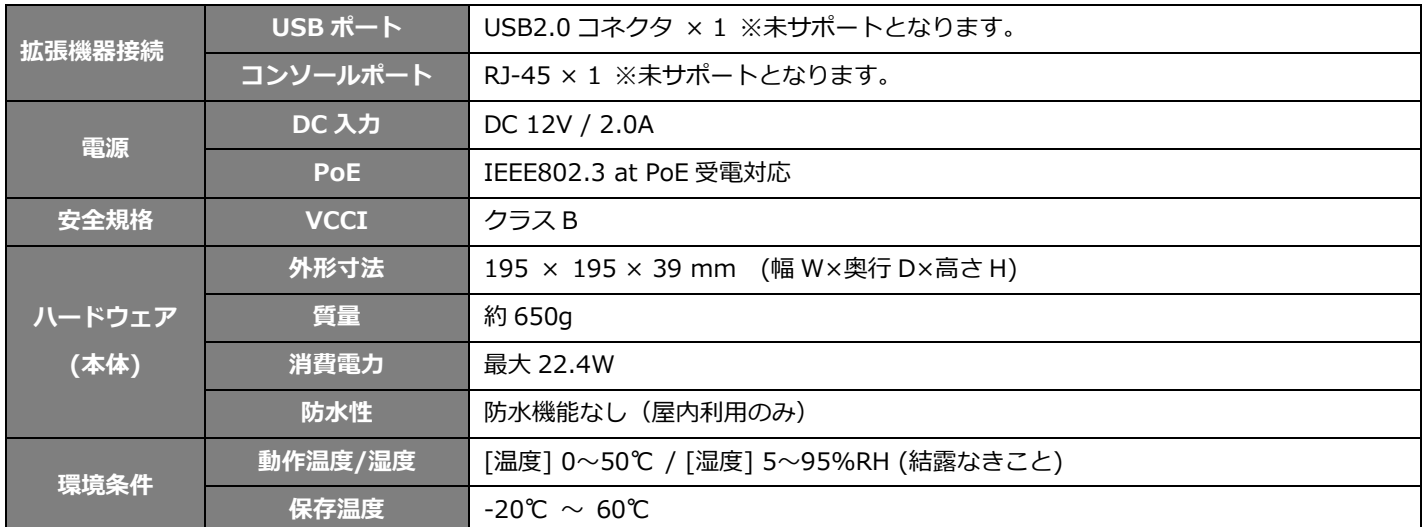

※ 環境条件の各項目は、指定の規定/基準に基づき、実施・評価されたものであり、保証値ではありません。

また上記以外の環境条件では、正常に動作しない可能性があります。

一旦結露した場合、それ以降が乾燥状態でも性能保証はできません。

# **2.AC アダプタ**

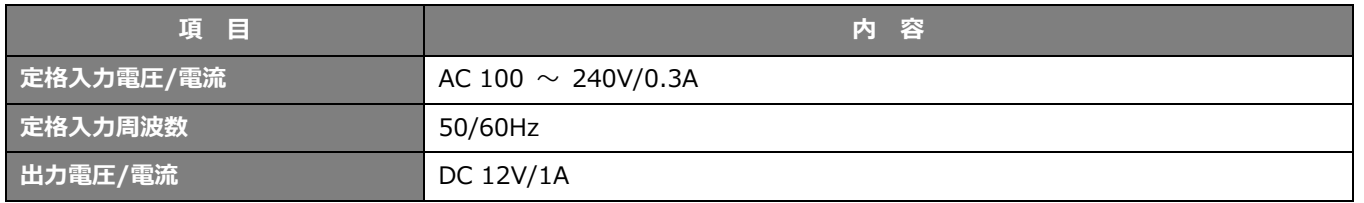

※ 環境条件の各項目は、指定の規定/基準に基づき、実施・評価されたものであり、保証値ではありません。

また上記以外の環境条件では、正常に動作しない可能性があります。

一旦結露した場合、それ以降が乾燥状態でも性能保証はできません。

以 上